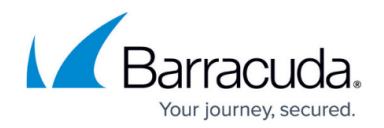

# **Basic Linux Command Line Interface Guide**

#### <https://campus.barracuda.com/doc/41116408/>

This basic Linux Command-Line Interface (CLI) Guide provides a general explanation of commonly used Bash shell commands for the Barracuda NG Firewall. You can access the command-line interface by connecting to the hostname with a terminal utility (such as PuTTY). It is strongly recommended that the administrator reads the manual (man) page for bash (# man bash) after connecting to the system, and any man pages for commands listed in this article where a further explanation is needed. It is also important to remember that more options are available for commands than what are outlined in the following list.

#### **In this article:**

*pwd*

To verify the directory path that you are currently working in, use the **pwd** command. It stands for "Print name of current Working Directory." From your shell, enter:

# pwd

*ls*

To display the contents of the current or specified directory, use the **ls** command. It stands for "list directory contents" and can be thought of as "List to Screen." To display the contents of the current directory, enter:

 $#$  ls

To print the contents of the directory in long list format, add the **-l** option:

 $#$   $|s - l$ 

Notice the different outputs between running ls and ls -l.

#### *mount*

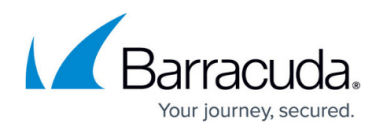

To attach a file system to a device or several devices, use the **mount** command. You can also run the command by itself to view the mounted partitions:

#### # mount

( /dev/sda# shows the mounted devices.)

#### *df*

To view the total and available disk space for the file system, use the **df** command. It stands for "report file system disk space usage" but is commonly referred to as "disk free." To print the output in a "human readable" format, add the **–h** option:

 $# df - h$ 

*cd*

To "change directories" or switch from one directory to another, use the **cd** command.

For example:

- 1. Change to the /home/remote directory. # cd /home/product
- 2. Print the current working directory to verify that you are now in the /home/product directory. # pwd

You should see the following output: /home/product

### *touch*

The **touch** command is "officially" used to change a file's time stamp, but you can use it to create files.

For example, you can create a file named myfile in the /mail/tmp directory.

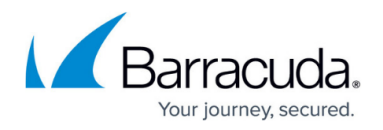

The /mail/tmp directory is the largest partition and can be used to write files to.

- 1. Change to the /mail/tmp directory. #cd /mail/tmp
- 2. Create a file named myfile. # touch myfile
- 3. List the directory contents to verify that myfile has been created.  $#$  ls

In the output, myfile should be listed.

## *chmod*

To change a file's permissions, use the **chmod** command. When changing the file permissions with **chmod**, the permissions are binary counted. Before using the **chmod** command, identify what permissions should be given to which group. For example, you may choose to grant the following permissions:

- Owner Read, Write, and Execute
- Group Read and Execute
- Other Read and Execute

For example, to change the permissions of a file named myfile:

- 1. Allow read, write, and execute permissions for the file. # chmod 777 myfile
- 2. List the directory contents in long list format to view the file permissions.  $#$  ls -l You should see output that is similar to the following: -rwxrwxrwx 1 root root 0 2013-03-06 12:17 myfile

#### *vi*

To create or edit plain text documents or programs, use the **vi** or **vim** (**V**i **Im**proved) command. The vi editor has two modes:

- **Insert mode** Lets you use input text into the document or program.
- **Command mode** Lets you use commands. It is recommended that you read the man page for a comprehensive list of all commands.

You can also learn more about using **vi** by reading the Vimtutor and following the steps outlined in the files. To access the Vimtutor, run:

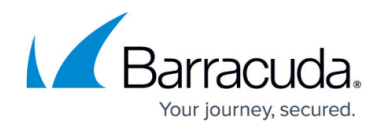

### # vimtutor

The following table lists common commands that you can use with vi:

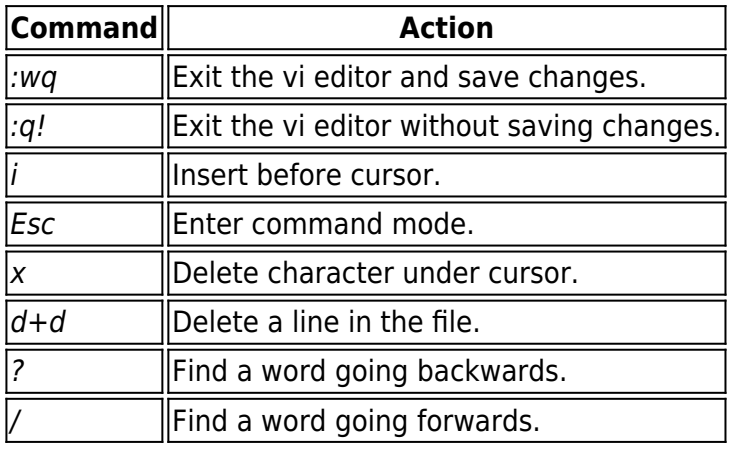

For example, to edit a file named myfile and save your changes:

- 1. Open the file in the vi editor. # vi myfile
- 2. Press the **I** key to enter the insert mode. When you are in insert mode, --INSERT -- is displayed at the lower left hand corner of the shell.
- 3. Type the following: #!/bin/bash echo "hello, \$USER. I will list the files in the current directory" echo "The current directory is, \$PWD" ls # list files
- 4. Press the **Esc** key to return to command mode.
- 5. Save and exit the file. Enter: :wq
- 6. To run this file, enter: # ./myfile.

To later remove a line from myfile without saving your changes:

- 1. Open the file in the vi editor: # vi myfile
- 2. Put the cursor in the line that you want to delete and then press **d**+**d**.
- 3. Exit the file without saving. Enter: :q!
- 4. Run the file.
	- # ./myfile.

The output should not have changed.

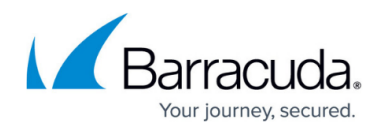

#### *wc*

You can use the **wc** command with various options to view information about a file:

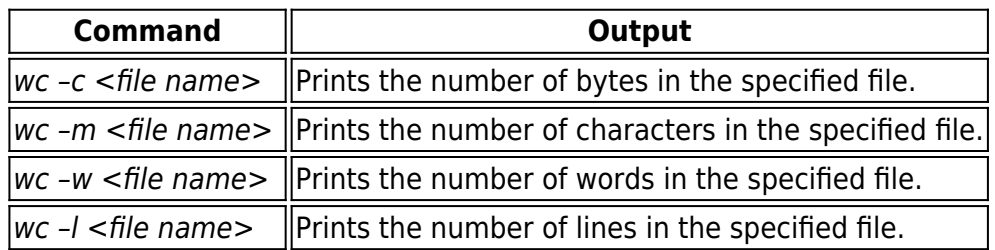

### *head*

Use the **head** command to print the first 10 lines of a file. For example, to print the first ten lines of a file named myfile:

#### # head myfile

To print lines based on other criteria, you can add options to the **head** command.

#### *tail*

Use the **tail** command to print the last 10 lines of a file. Usually, the command is used with the **–f** option to view a log file as it is being written. For example, enter:

# tail –f /mail/log/debug

To separate the last 10 lines that have been written from the appended output, press the **Enter** key.

To exit out of the tail, press **Ctrl**+**C**.

*cat*

To "concatenate" a file and print the standard output, use the **cat** command. It is one of

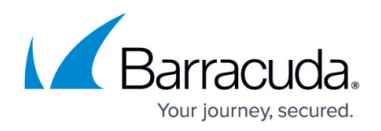

many commands that you can use to view the contents of a file. For example, to view myfile:

# cat myfile

It is not recommended that you use the **cat** command to view large files.

#### **Using cat to create a file:**

You can also use the **cat** command to create a file and write text to that file.

For example, to create a file named usernamecatfile:

- 1. Create the *usernamecatfile* file. # cat > usernamecatfile The **>** will redirect the output to a file. You can now write to the file.
- 2. Type the following information: This is my example of an output redirect
- 3. Press the **Enter** key to create a new line, and then press **Ctrl**+**D** to quit the cat.
- 4. Cat the file you created to verify the file was written to.

#### **Using cat to output to a file:**

You can also use the **cat** command to redirect the output to a new file. This is essentially a method of copying a file.

For example:

- 1. Redirect the output of usernamecatfile to usernamecatredir. # cat usernamecatfile > usernamecatredir
- 2. Cat the new file and review the output.

#### *less*

To view a file incrementally, use the **less** command. This command is especially useful on larger files and is more useful than the **more** command because it allows for forward and backward movement. When viewing the file, using **/pattern** will search forward within the file for the specified regex pattern. When viewing the file, using **?pattern** will search backwards within the file for the specified regex pattern.

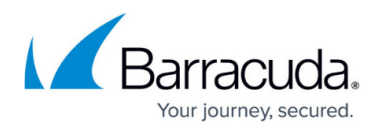

- 1. View myfile. # less myfile
- 2. Review the output. Notice how different it is from the output from using the **cat** command.
- 3. To exit, press the **Q** key.

## *grep*

To search a file for a given pattern, use the **grep** command. If a line has the requested pattern, the entire line is printed.

For example:

1. Run:

# grep TIMING /mail/log/info

2. Review the output.

The **grep** command is an excellent tool with tailing for a specific pattern, sending an output to the grep with a pipe, or just greping a file for the pattern. Examples of this include:

- tail -f /mail/log/info | grep "domain.com"
- less /mail/log/info | grep "domain.com"
- grep "domain.com" /mail/log/info

## *I pipe*

To send the output of one command to the input of another, use the **pipe ( | )** operator.

- 1. Use the **less** command to view the info file. # less /mail/log/info
- 2. Press the **Q** key to exit.
- 3. Press the **up** arrow key to display the previous command (# less /mail/log/info) and then add: …/info| grep TIMING
- 4. Review the output. Notice the difference between the output for the **less** command and the **grep** command.

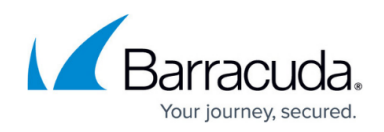

#### *mv*

To move a file to another directory, use the **mv** command.

#### For example:

- 1. Move myfile from the /mail/tmp directory to the /home/remote directory. # mv /mail/tmp/myfile /home/remote/myfile.
- 2. List the contents of the /mail/tmp directory to verify that myfile is no longer in it. # ls /mail/tmp
- 3. Change to the /home/remote directory and then list its contents. # cd /home/remote/  $#$  ls

#### *cp*

To make a copy of a file or create a copy of a file in another location, use the **cp** command. It is recommended that you create a copy of any file before modifying it in any way.

For example:

- 1. Create a copy of myfile that is named myfile2. # cp myfile myfile2
- 2. List the files in the directory to verify that myfile2 was created.

For example, to create a copy of a file in another location:

- 1. Create a copy of myfile2 in another directory. # cp /home/remote/myfile2 /tmp/myfile2
- 2. List the files in the /home/remote and /tmp/ directories. Both directories should list myfile2.

*rm*

To "remove" a file or directory, use the **rm** command. It is good practice to add the file or directory to be deleted before putting the **rm** command into the string.

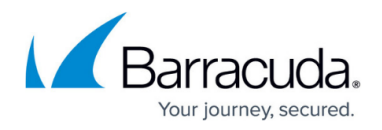

- 1. Type the following command without pressing **Enter**: # /tmp/myfile2
- 2. Use the left arrow key to go to the beginning of the line and add rm. # rm /tmp/myfile2
- 3. Press **Enter**.
- 4. List the files in the tmp directory to verify that the file has been removed.

### *ln*

To "make links between files," use the **ln** command. Many files and file system locations are already symbolically linked on Barracuda products.

For example:

- 1. Symbolically link /home/remote/myfile to /mail/tmp/seemyfile. # ln –s /home/remote/myfile /mail/tmp/seemyfile
- 2. Run a "long list" for /mail/tmp to see the symbolic link between seemyfile and /home/remote/seemyfile.
- 3. Cat both files to see how the content is similar.

## *find*

To search for files in a directory hierarchy, use the **find** command. This command is especially useful when you do not know the name or location of a file.

For example, to search for files in the */home* directory that have *yfile* in their name:

# find /home –iname '\*yfile\*'

The output prints all files in the */home* directory that have the simple pattern of *yfile* in their name.

#### *which*

To display the full path of shell commands (executables or scripts), use the **which** command.

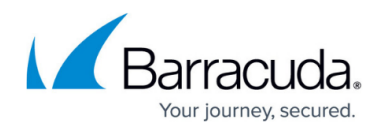

# which qm.pl

## *alias*

To create shortcuts by defining aliases, use the **alias** command.

For example:

- 1. Create an alias named homepers for listing the contents of the /home directory in long list format.
	- # alias homepers="ls –l /home"
- 2. Enter the alias to verify that it works. # homepers The contents of the /home directory should be listed in long list format.

The alias is removed when you log out of the shell. To permanently keep the alias, add it to the ~remote/.bashrc file.

## *uptime*

To view how long the system has been running, use the **uptime** command.

#### *ps*

To report a snapshot of the current running processes, use the **ps** command. It is useful for getting the process ID to send kill signals. If you are looking for a specific process, add a pipe and the requested process.

For example:

# ps fax

If you are looking for a specific process, you can pipe the **ps** command to a grep for a pattern.

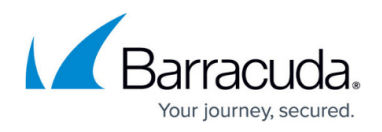

### # ps fax | grep mysql

Compare the outputs from both **ps** commands.

#### *top*

To display the top processes and memory used, use the **top** command. To sort by memory (%MEM), press **Shift**+**M**.

### *kill*

To send a kill signal to a process ID, use the **kill** command. The **-9** is a common option and is used to "kill all". For example:

# kill -9 <process ID>

#### *strace*

To trace system calls and signals, use the **strace** command. This command essentially intercepts and records the system calls of a process and the signals received by a process. Before using the **strace** command, use the top command to get the required process ID. After getting the process ID, use the following syntax to trace the process:

# strace –p <process ID>

Reading a strace can be difficult due to the "noise" that is reported. When a program is run, there are many standard system files that all write to the strace. The **strace** command is especially useful for identifying what a process is doing when a process is "hogging" up CPU resources.

#### *ping*

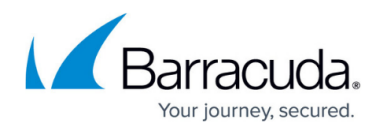

To send an ICMP ECHO\_REQUEST to a host and listen for a response, use the **ping** command. This is a good tool for verifying that the host is responding to requests. However, make sure that ICMP has not been disabled on a network or the host; otherwise, no response is provided and the request will time out.

For example:

- 1. Ping your company website. # ping <company website address> You should receive responses.
- 2. Press **Ctrl**+**C** to kill the ping to the website.
- 3. Ping www.aol.com. # ping www.aol.com This request should not return any responses.
- 4. Press **Ctrl**+**C** to kill the ping to AOL.
- 5. Review the output.

### *ldapsearch*

To query an LDAP library, use the **ldapsearch** command.

This command is only available on a Barracuda NG Control Center.

#### **Example 1**

Search for a specific LDAP user, running the following command:

# ldapsearch -h ldap.barracuda.com -p 389 -D 'username@cudanet.local' -b 'dc=cudanet,dc=local' -W "mail=bghodd\*"

When prompted, the administrator must provide the password.

#### **Example 2**

Create an LDAP Data Interchange Format (LDIF) file, running the following command:

# ldapsearch -h ldap.barracuda.com -p 389 -D 'username@cudanet.local ' -b 'dc=cudanet,dc=local' - W -LLL > /tmp/thisboxldif.ldif

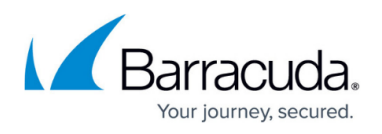

When prompted, the administrator must provide the password. The LDIF file is written to the tmp directory and can be copied and sent to a customer.

## *dig*

To query a DNS server for a record, use the **dig** command. It is a DNS lookup utility. However, the **dig** command relies on DNS and will not reference the /etc/hosts file to resolve a name to an IP address.

#### **Example:**

- # dig barracuda.com (general DNS query for the barracuda.com a record)
- $*$  # dig @4.2.2.2 barracuda.com (DNS query for the barracuda.com a record but at a specific server (4.2.2.2))
- $*$  # dig mx barracuda.com (DNS query for a Mail eXchange (MX) record)
- $\bullet$  # dig –x 64.235.145.81 (DNS query for a reverse lookup of an IP address)

## *nslookup*

To query Internet domain name servers, use the **nslookup** command. It has two modes

- Interactive mode Allows the user to query a name server for information about various hosts and domains.
- Non-interactive mode Prints just the name and request information for a host or domain.

#### **For example, to query the MX record for barracuda.com in interactive mode:**

- 1. Start the nslookup.
	- # nslookup
- 2. Specify that you are looking up the MX record.
	- > set type=mx
- 3. Specify the domain. > barracuda.com
- 4. Review the output.
- 5. To exit nslookup, enter: exit

#### **For example, to query bsf01.yourwebsite.com in non-interactive mode:**

- 1. Enter:
	- # nslookup bsf01.yourwebsite.com

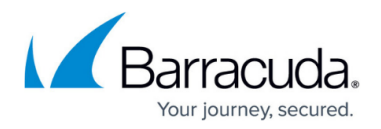

2. Review the output.

## *host*

To perform DNS lookups, use the **host** command. It is normally used to convert names to IP addresses, and/or IP addresses to names. This command will look in the /etc/host file.

For example:

- 1. Look up 64.235.145.81. # host 64.235.145.81 This is the IP address of the network host.
- 2. Review the output.
- 3. Look up bsh01.yourwebsite.com. # host bsh01.yourwebsite.com
- 4. Review the output.

#### *telnet*

To communicate with another host on a given port, use the **telnet** command.

## *ifconfig*

To view or configure a kernel-resident network interface, use the **ifconfig** command.

#### *traceroute*

To print the route that the packets take to get to a network host, use the **traceroute** command. It should be noted that **traceroute** may be unreliable because it is a connectionless (UDP in Unix and ICMP in Windows) connection.

From your shell, enter:

# traceroute <IP address of the network host>

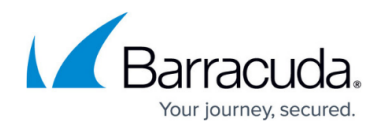

## *GET*

To send requests to www and local file system servers, use the **GET** command. This tool may be helpful if a customer states that they are not filtering outbound requests "at all". The response will indicate whether or not web traffic is being filtered/blocked; it may be best practice to try the **GET** command with a website that would normally be blocked on a corporate or government network.

For example, enter:

# GET www.disney.com

#### *hwtool*

To read out the currently installed BIOS version number for a running Barracuda NG Firewall without a reboot, use the **hwtool** command.

From your shell, enter:

hwtool -b

#### *fsck*

To check the filesystem for errors use the **fsck** command depending on what filesystem you are using (ext2 or ext3).

If your appliance uses IDE harddisks replace **sdaX** with **hdaX**.

/bin/umount /dev/sda1 /bin/umount /dev/sda2 /bin/umount /dev/sda3 /bin/umount /dev/sda4 /bin/umount /dev/sda5 /bin/umount /dev/sda6

ext2 file system:

```
/sbin/fsck.ext2 -y /dev/sda1 /sbin/fsck.ext2 -y /dev/sda2 /sbin/fsck.ext2 -y
/dev/sda3 /sbin/fsck.ext2 -y /dev/sda4 /sbin/fsck.ext2 -y /dev/sda5
/sbin/fsck.ext2 -y /dev/sda6
```
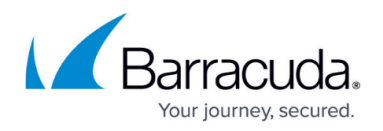

ext3 file system:

```
/sbin/fsck.ext3 -y /dev/sda1 /sbin/fsck.ext3 -y /dev/sda2 /sbin/fsck.ext3 -y
/dev/sda3 /sbin/fsck.ext3 -y /dev/sda4 /sbin/fsck.ext3 -y /dev/sda5
/sbin/fsck.ext3 -y /dev/sda6
```
### **Keyboard Shortcuts**

To save time while you are typing at the command line, use the following keyboard shortcuts:

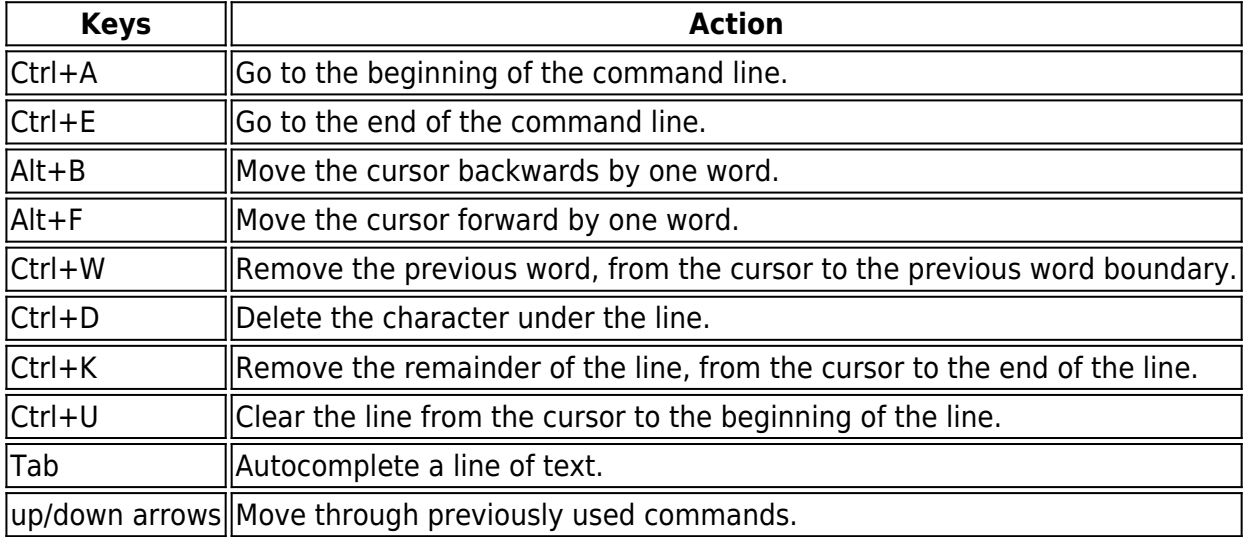

## Barracuda CloudGen Firewall

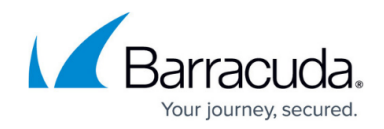

© Barracuda Networks Inc., 2020 The information contained within this document is confidential and proprietary to Barracuda Networks Inc. No portion of this document may be copied, distributed, publicized or used for other than internal documentary purposes without the written consent of an official representative of Barracuda Networks Inc. All specifications are subject to change without notice. Barracuda Networks Inc. assumes no responsibility for any inaccuracies in this document. Barracuda Networks Inc. reserves the right to change, modify, transfer, or otherwise revise this publication without notice.